## How to Perform a Quick Search

1. After logging into 25Live, locate the "Quick Search" field on the left side of the home page.

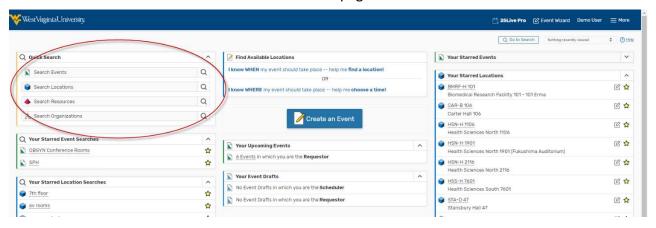

2. Enter any part of the Event Name or Location name into the appropriate box.

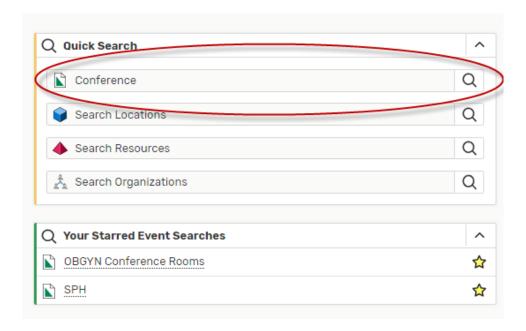

3. After locating the desired event or location, the event detail can be pulled up by clicking on the name of the event or location.

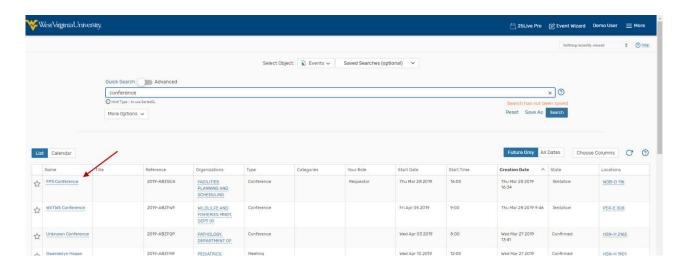

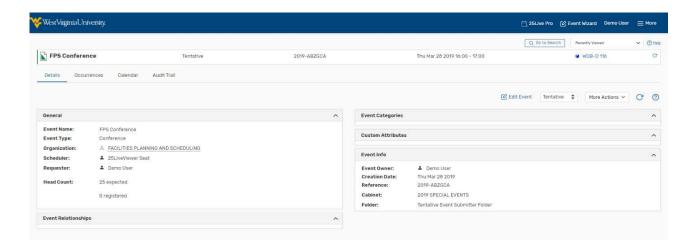